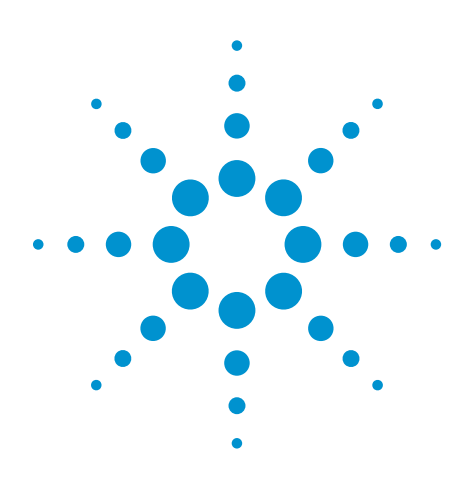

CAN, LIN and FlexRay Protocol Triggering and Decode for Infiniium 90000 Series Oscilloscopes

Data sheet

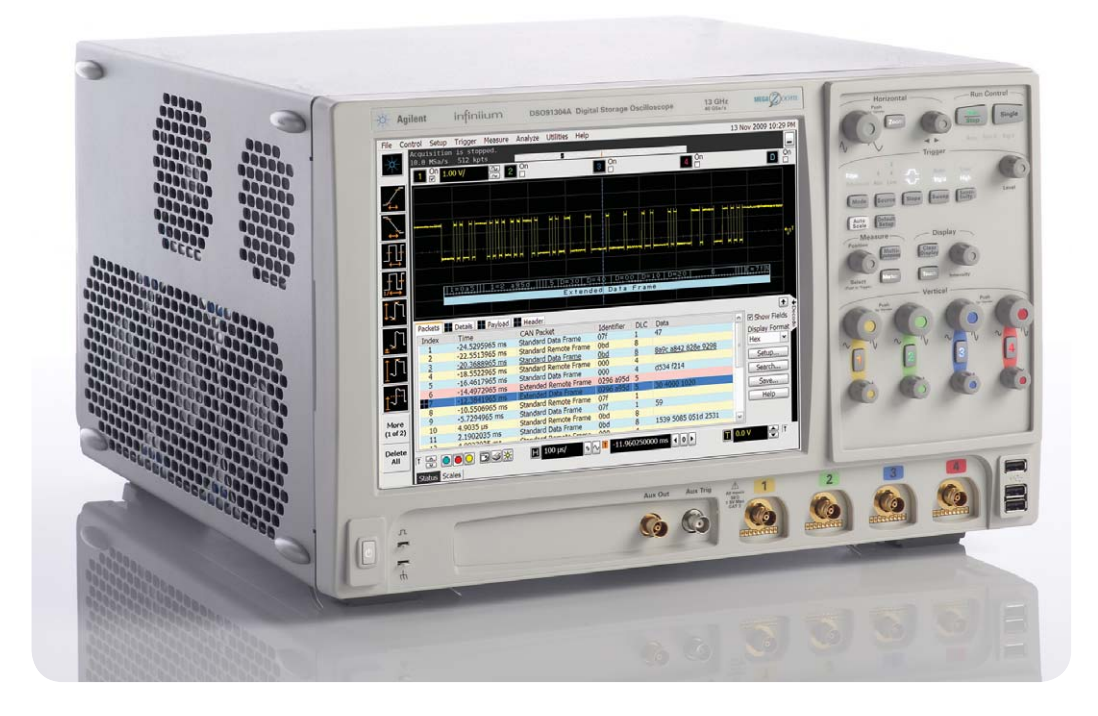

# **This application is available in the following license variations.**

- Order N8803A for a user-installed license
- Order option 008 for a factory-installed license with new 90000 Series oscilloscopes
- Order N5435A option 033 for a server-based license that works on both 9000 and 90000 Series oscilloscopes

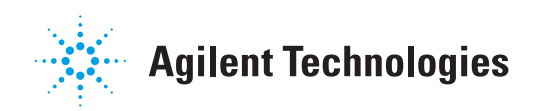

# **CAN, LIN and FlexRay serial buses**

CAN, LIN and FlexRay serial buses are the backbone for communication among many separate controllers, sensors, actuators, and ECUs located throughout automotive and industrial designs. These serial bus interfaces provide contentrich points for debug and test. However, since these protocols transfer bits serially, using a traditional oscilloscope has limitations. Manually converting captured 1's and 0's to protocol requires significant effort, can't be done in real-time, and includes potential for human error. As well, traditional scope triggers are not sufficient for specifying protocol-level conditions.

Extend your scope capability with Agilent's CAN, LIN and FlexRay triggering and decode application. This application makes it easy to debug and test designs that include these buses using your Infiniium 90000 Series oscilloscope.

- Set up your scope to show CAN, LIN or FlexRay protocol decode in less than 30 seconds.
- Get access to a rich set of integrated protocol-level triggers.
- Save time and eliminate errors by viewing packets at the protocol level.
- Use time-correlated views to quickly troubleshoot serial protocol problems back to their timing or signal integrity root cause.

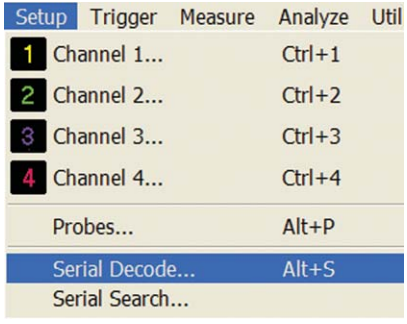

#### **Easy to find**

Turn decode on/off in the "Setup" menu. View decode embedded on the waveform display or in the protocol viewer listing window. (See pages 4-5.)

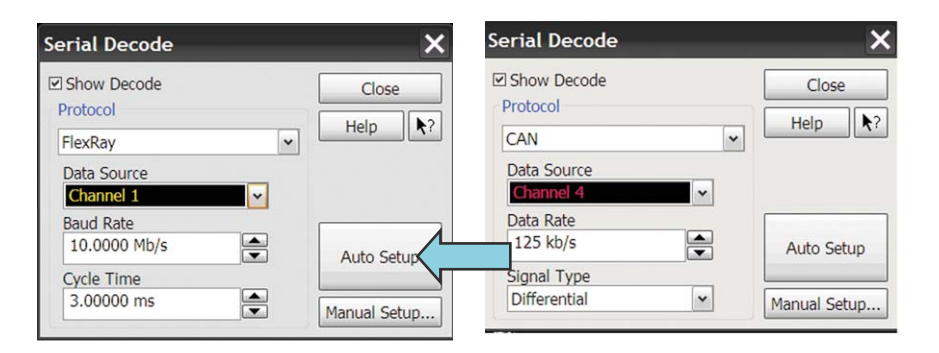

### **30 second CAN, LIN or FlexRay Setup**

Configure your oscilloscope to display protocol decode in under 30 seconds. Use "Auto Setup" to automatically configure sample rate, memory depth, threshold and trigger levels, and clock recovery for FlexRay

#### **Support for analog channels**

Acquire serial buses using any combination of scope channels.

# **CAN, LIN and FlexRay setup and protocol triggering**

Get access to a rich set of integrated protocol-level triggers. The application includes a suite of configurable protocol-level trigger conditions specific to CAN, LIN, and FlexRay. When serial triggering is selected, the application uses software-based triggering.

With software-based protocol triggering, the oscilloscope takes signals acquired using either scope or digital channels and reconstructs protocol frames after each acquisition. It then inspects these protocol frames against specified protocol-level trigger conditions and triggers when the condition is met.

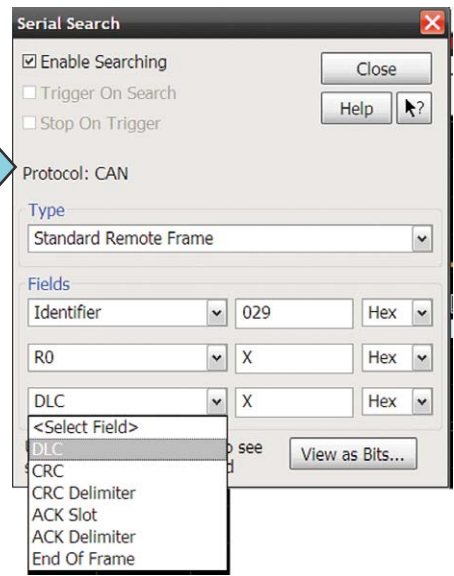

### **CAN trigger**

Quickly set up trigger for a unique frame or error condition.

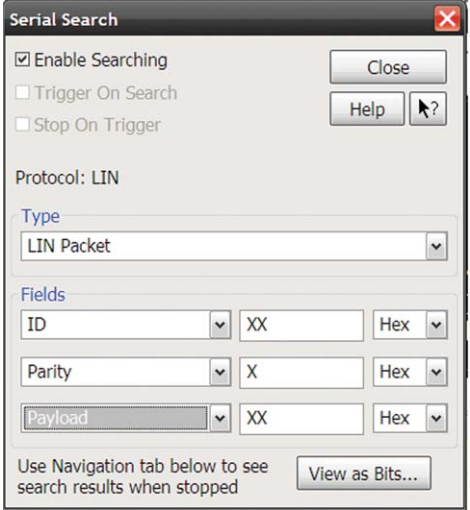

### **LIN Trigger**

For triggering on LIN packets, choose a combination of ID, parity, and payload values.

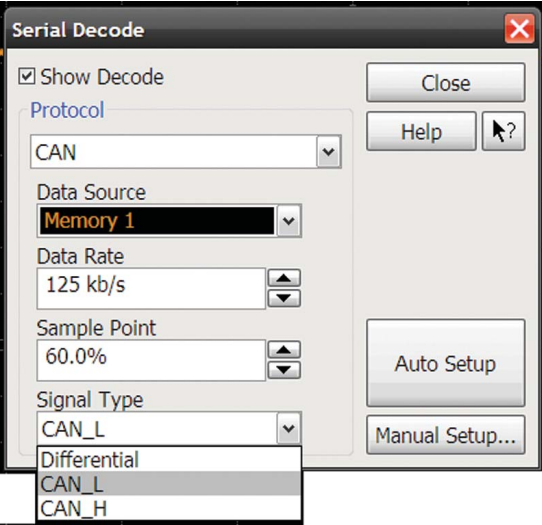

### **Specify the CAN signal type.**

Use single-ended probes or differential probes.

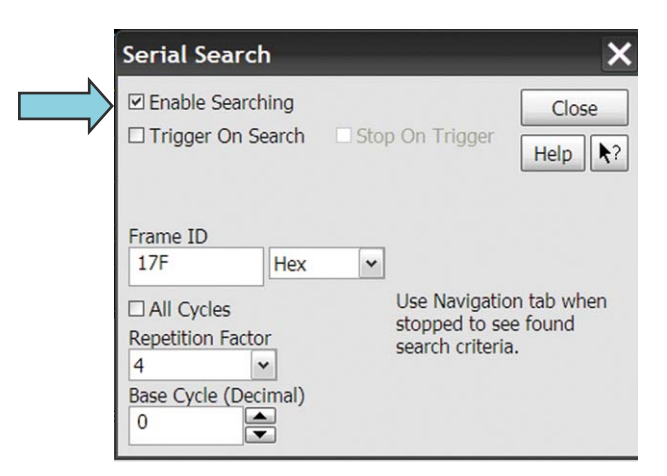

### **FlexRay trigger**

Quickly specify frame ID and repetition factor (optional) for software-based triggering and searching

# **CAN and LIN protocol decode**

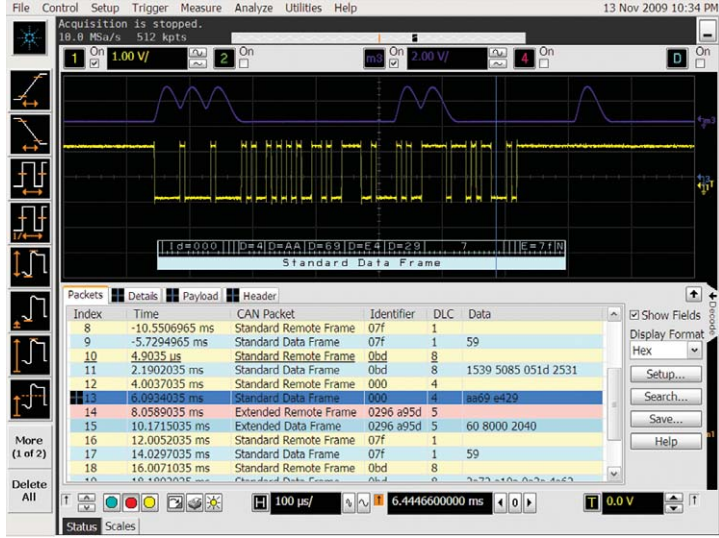

Quickly move between physical and CAN protocol layer information using the time-correlated tracing marker. Display protocol content using embedded decode in the waveform area. Or, see protocol events in a compact listing format. For CAN minor tick marks indicate clock transitions. Major tick marks indicate segments of the serial packet such as ID, DLC, CRC, CAN measurements are automatically time-correlated with measurement on other scope channels.

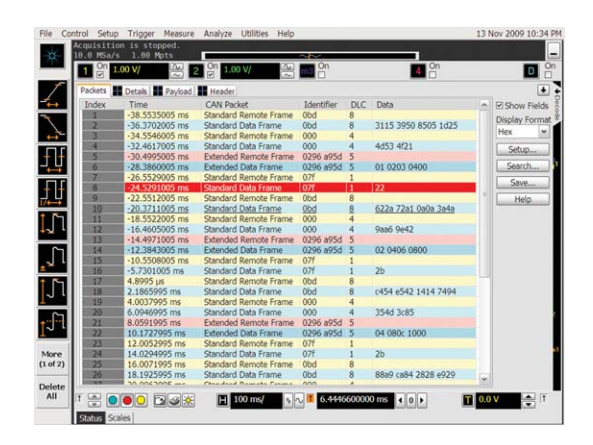

**Compact protocol using the full screen listing.**

The protocol viewer window shows the index number, time stamp value identifier, packet type, and data values for each CAN packet. Data in the listing window can be saved to a .csv or .txt file for off-line

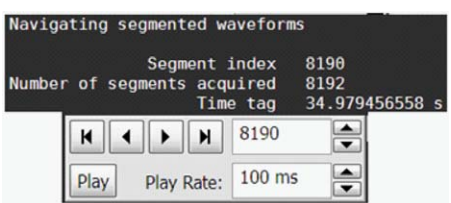

**Long time captures using segmented memory**

In this example, CAN traffic was captured for near 35 seconds. Segmented memory uses time tags to track time between segment acquisitions.

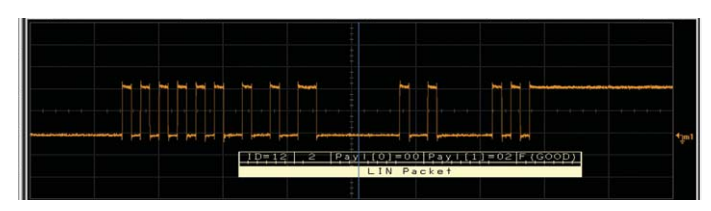

**LIN decode embedded in waveform area** Utilize the oscilloscope waveform area to display decode information. Minor ticks indicate clock transitions and major ticks show segments within each LIN packet

# **FlexRay protocol decode**

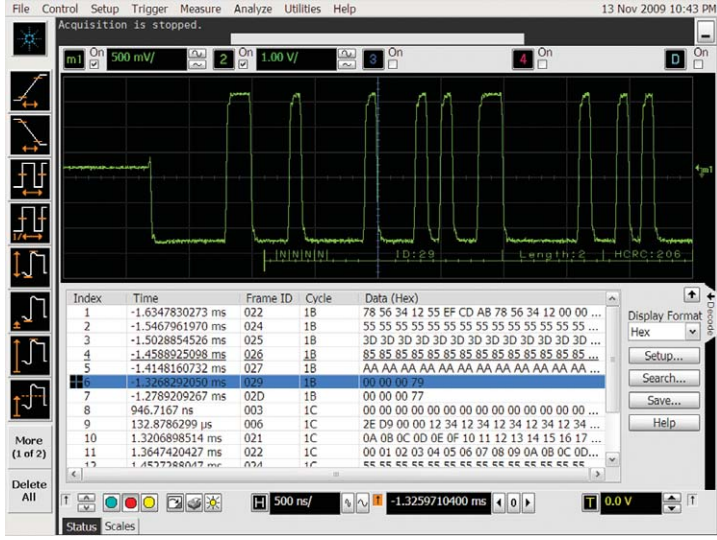

Quickly move between FlexRay physical and protocol layer information using the time-correlated tracing marker. Display protocol content using embedded decode in the waveform area. Or, see protocol events in a compact listing format. Minor tick marks indicate clock transitions. Major tick marks indicate segments of the serial packets.

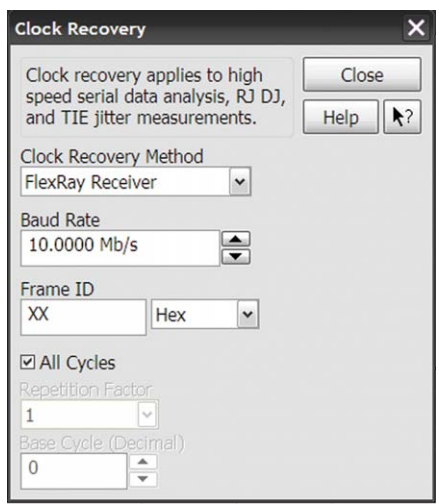

Solution includes FlexRay receiver clock recovery necessary for protocol decode and triggering.

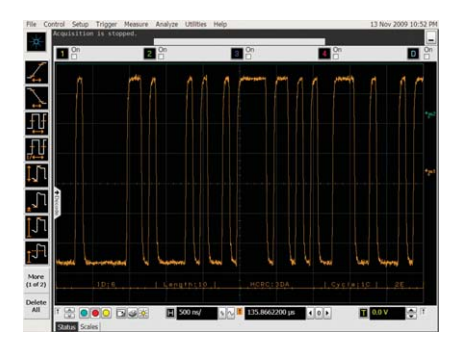

### **FlexRay Packet Decode**

See FlexRay decode in waveform area display, or use the protocol viewer to see in a listing format

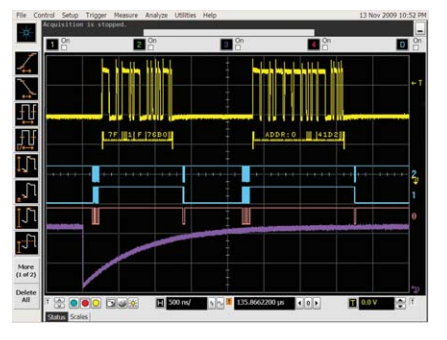

### **Time correlation with other system activity**

Protocol measurements are automatically time-correlated with measurements taken on other analog or digital (on MSO models) channels.

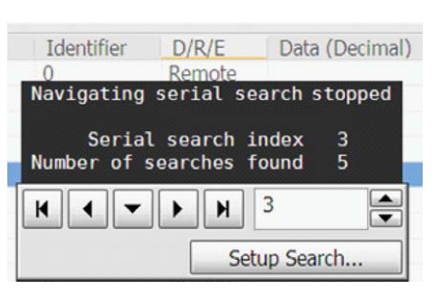

### **Post-acquisition searching**

Search acquired protocol listings using a menu that is identical to the trigger menu. Quickly move to next occurrence of a specified event.

# **CAN, LIN and FlexRay application specifications and characteristics**

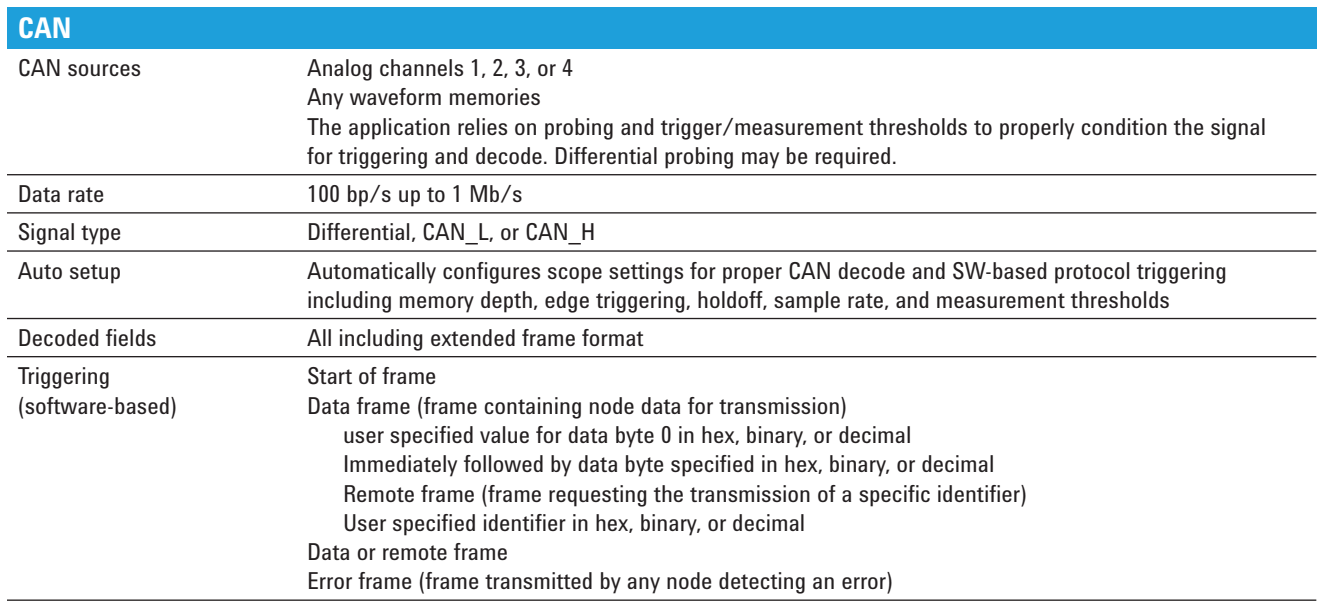

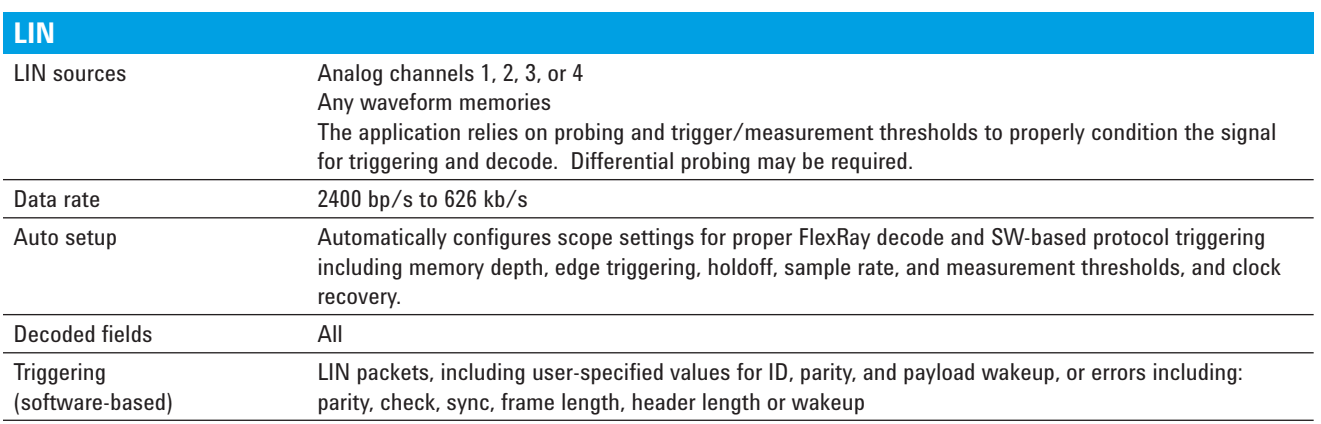

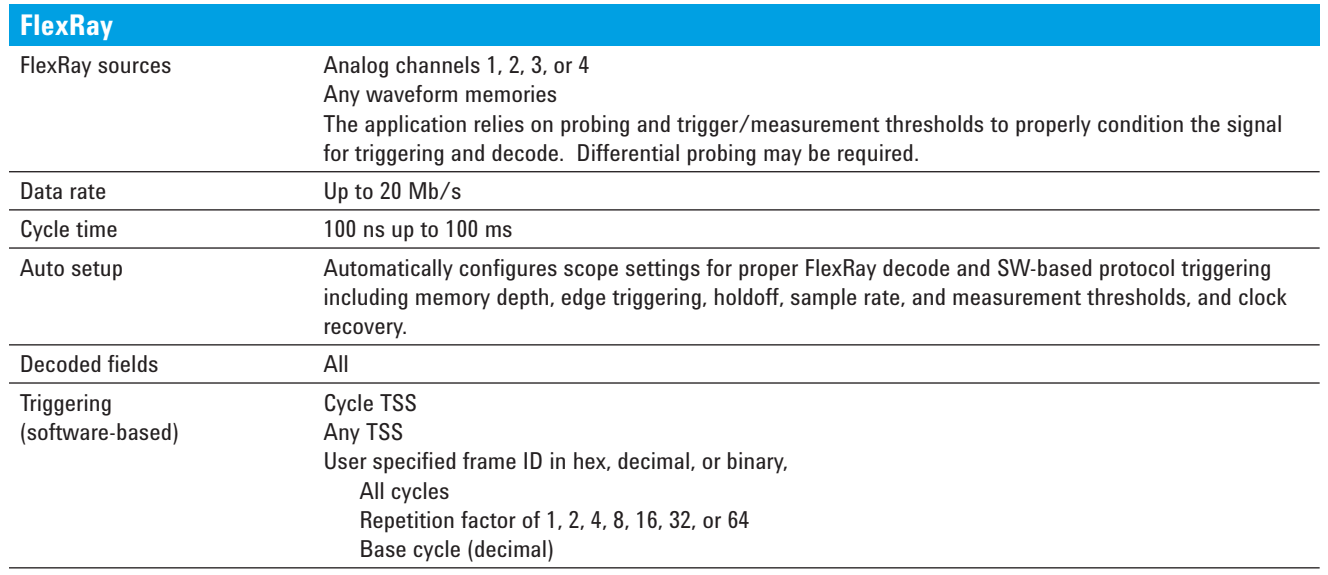

# **Ordering Information**

**This application is compatible with all 90000 Series oscilloscope models.** 

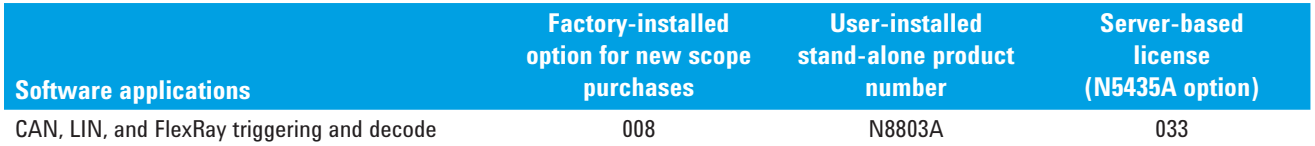

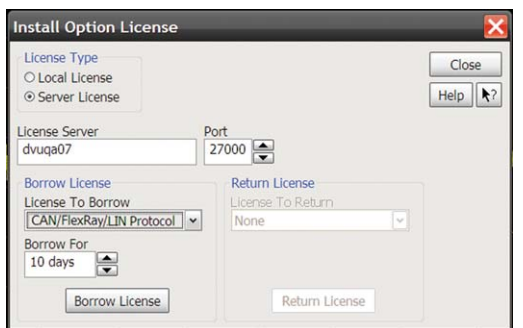

## **Using multiple scopes?**

Server-based licensing allows users to borrow an application for a specified period of time.

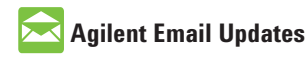

**www.agilent.com/find/emailupdates** Get the latest information on the products and applications you select.

# **Agilent Direct**

**www.agilent.com/find/agilentdirect** Quickly choose and use your test equipment solutions with confidence.

# **Agilent Channel Partners**

# **www.agilent.com/find/channelpartners**

Get the best of both worlds: Agilent's measurement expertise and product breadth, combined with channel partner convenience.

# LXI

## **www.lxistandard.org**

LXI is the LAN-based successor to GPIB, providing faster, more efficient connectivity. Agilent is a founding member of the LXI consortium.

Windows® is a U.S. registered trademark of Microsoft Corporation.

# **Remove all doubt**

Our repair and calibration services will get your equipment back to you, performing like new, when promised. You will get full value out of your Agilent equipment throughout its lifetime. Your equipment will be serviced by Agilent-trained technicians using the latest factory calibration procedures, automated repair diagnostics and genuine parts. You will always have the utmost confidence in your measurements.

Agilent offers a wide range of additional expert test and measurement services for your equipment, including initial start-up assistance onsite education and training, as well as design, system integration, and project management.

For more information on repair and calibration services, go to

**www.agilent.com/find/removealldoubt**

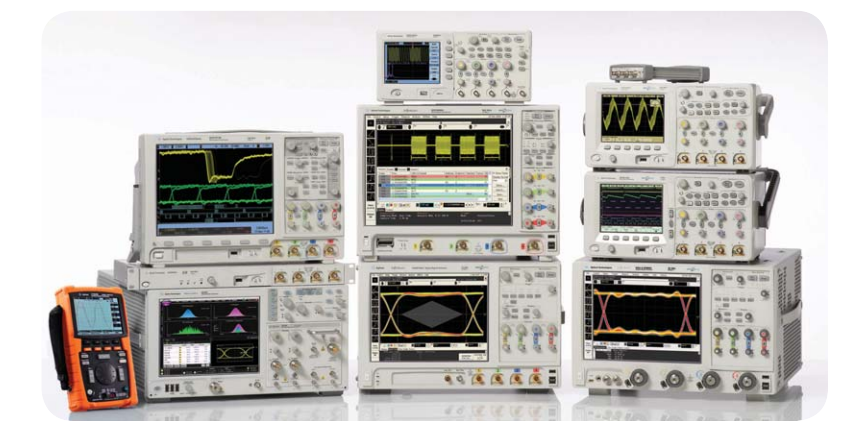

Agilent Technologies Oscilloscopes Multiple form factors from 20 MHz to >90 GHz | Industry leading specs | Powerful applications

## **www.agilent.com** www.agilent.com/find/9000\_CAN-LIN

For more information on Agilent Technologies' products, applications or services, please contact your local Agilent office. The complete list is available at:

## www.agilent.com/find/contactus

## **Americas**

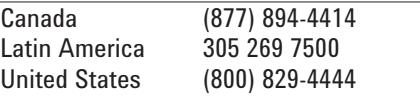

## **Asia Pacific**

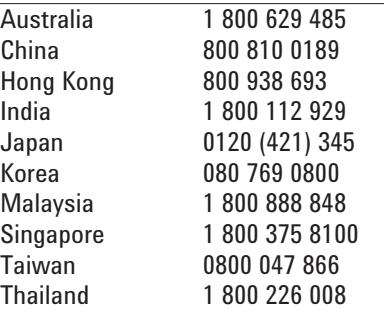

## **Europe & Middle East**

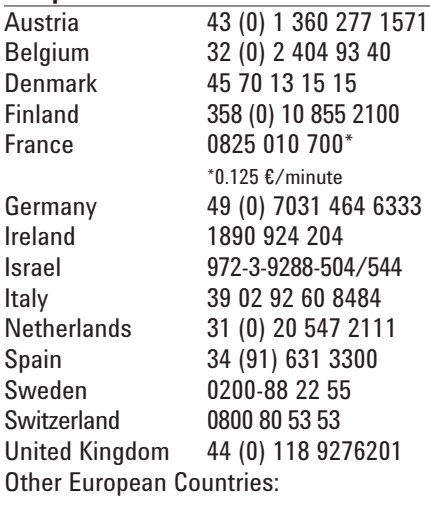

www.agilent.com/find/contactus

Product specifications and descriptions in this document subject to change without notice.

October 1, 2009

© Agilent Technologies, Inc. 2010 Printed in USA, July 3, 2010 5990-4099EN

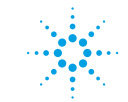

# **Agilent Technologies**